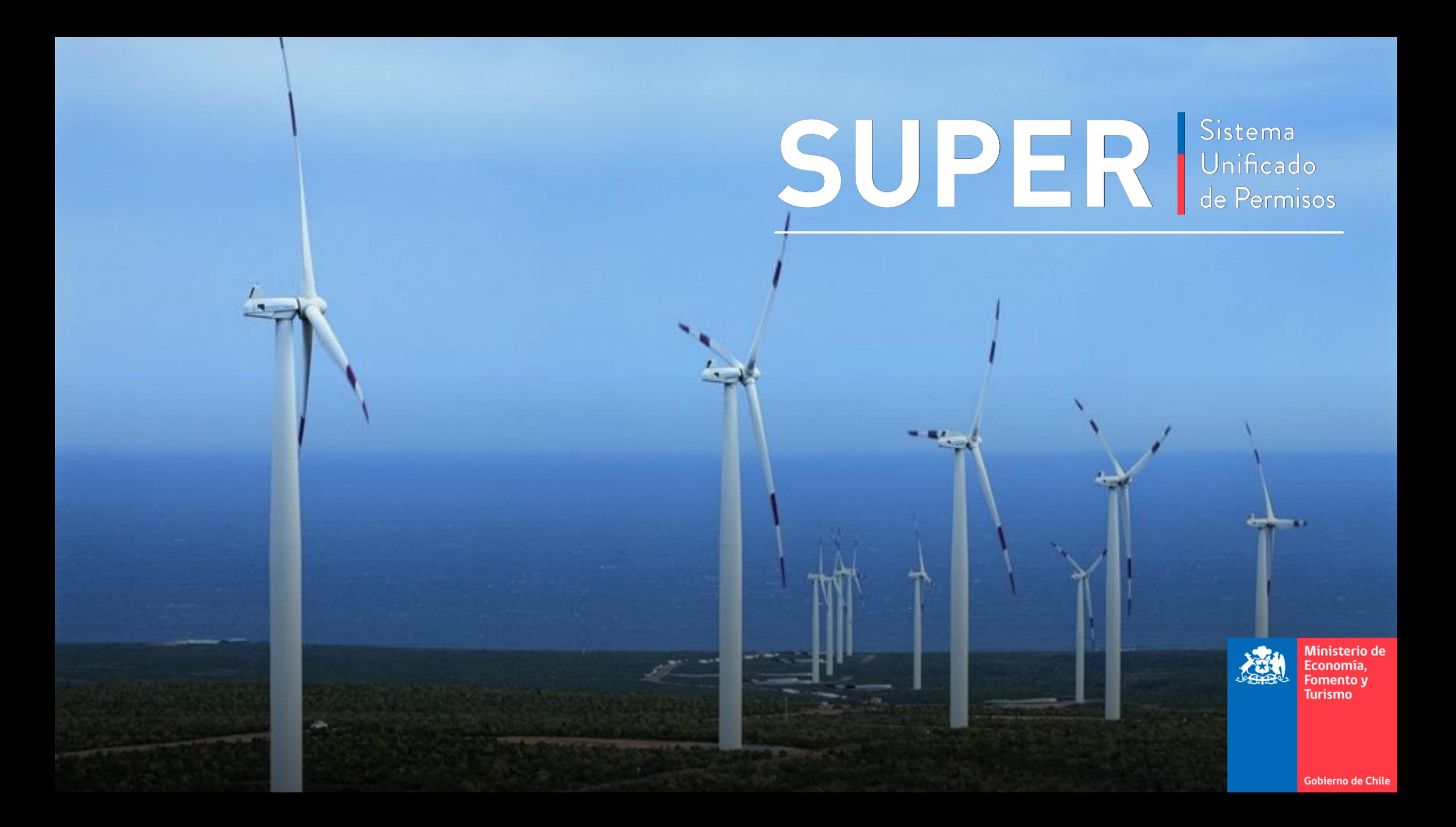

- 1. ¿Cómo funciona SUPER y que beneficios tiene?
- 2. ¿Cómo crear un Proyecto en SUPER?
- 3. ¿Cómo realizar solicitudes en SUPER?
- 4. ¿Cómo seguir los permisos y administrar colaboradores?
- 5. Consideraciones Finales

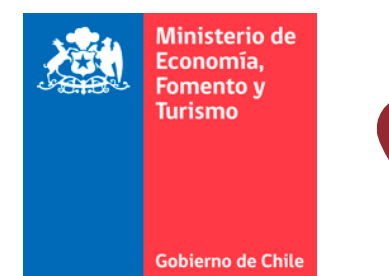

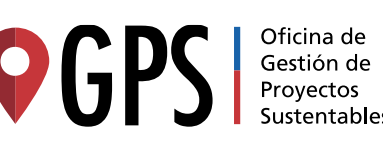

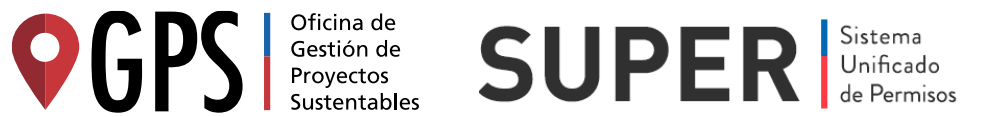

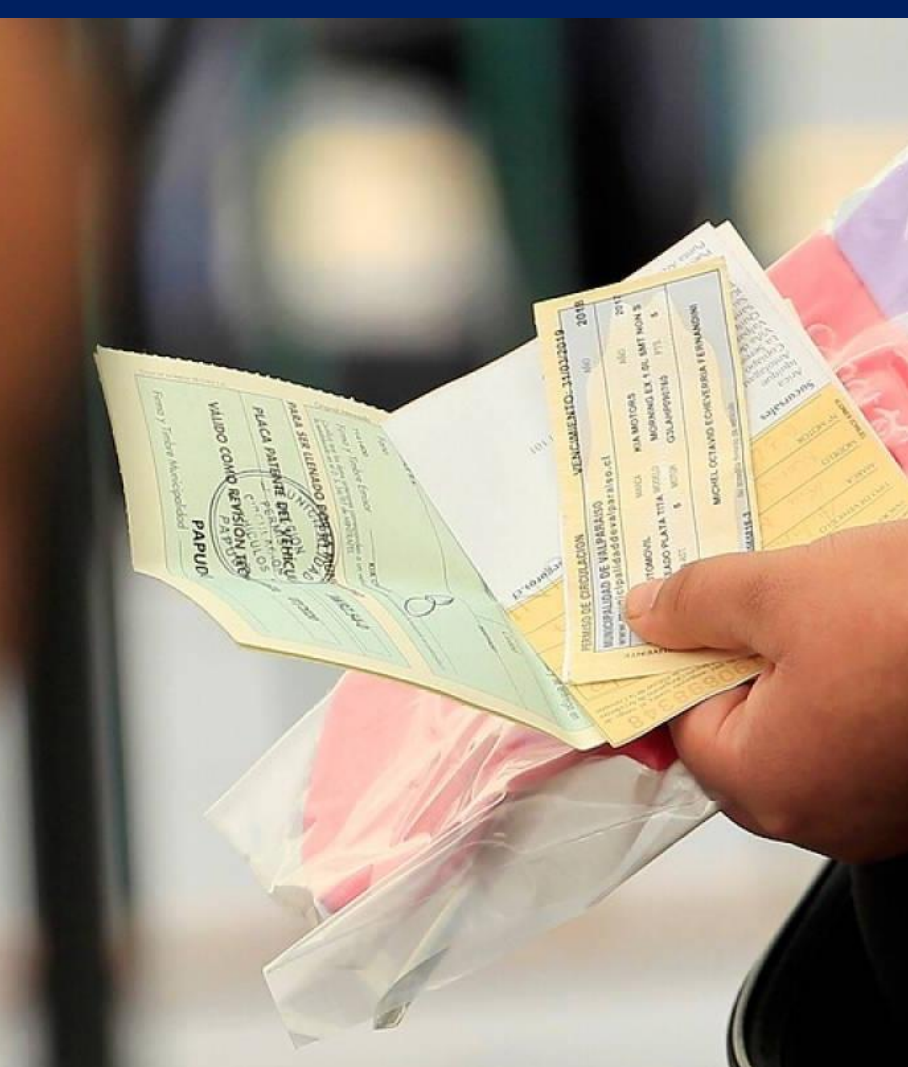

# Existe una gran cantidad de permisos distribuidos en muchos servicios públicos necesarios para un proyecto

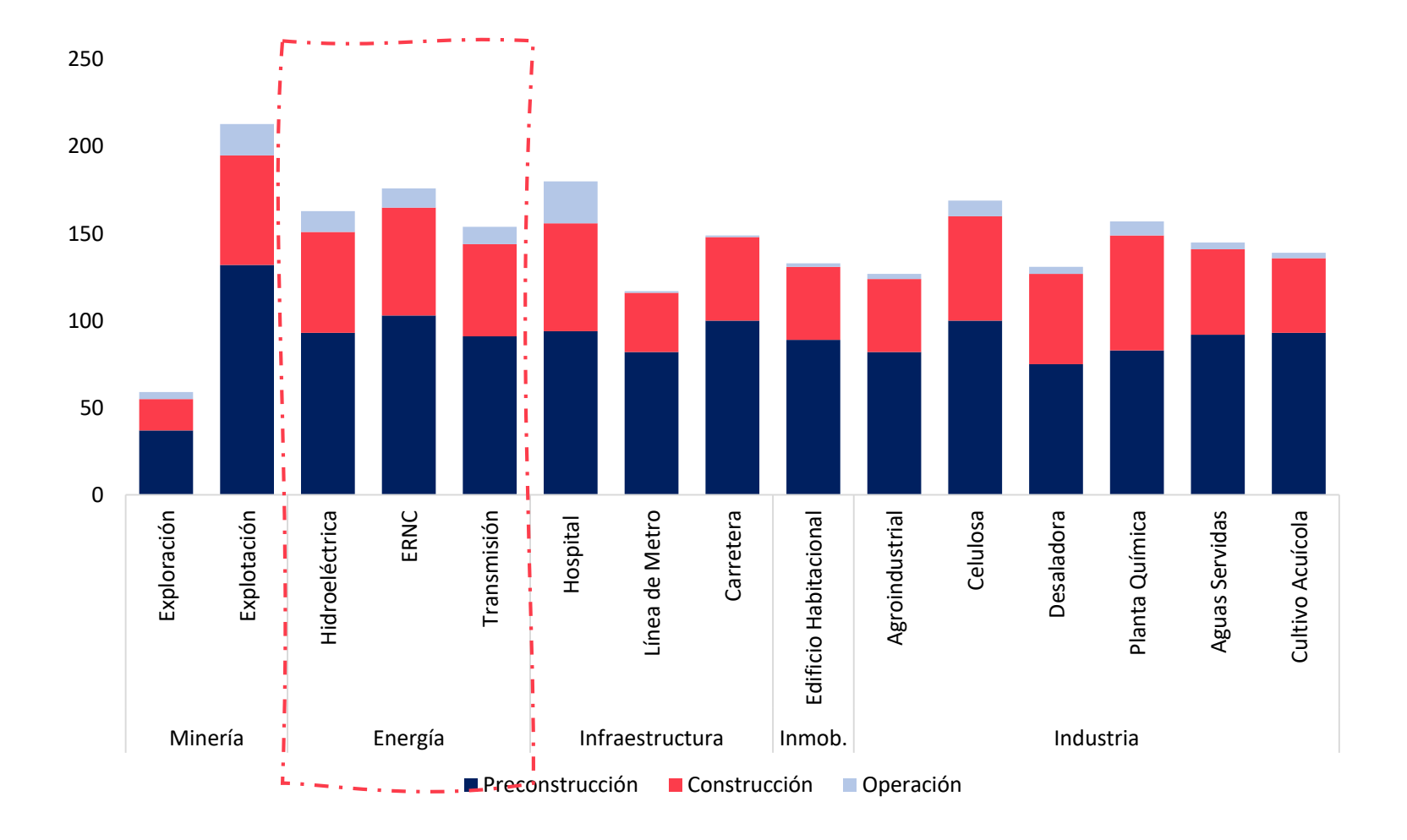

## **+ 400**

Permisos necesarios para el desarrollo de proyectos de inversión

**+ 53** Organismos del Estado ¿Cómo funciona SUPER y que beneficios tiene?

En junio 2019 la Oficina GPS lanzó la plataforma SUPER, la cual permite a las empresas tener información consolidada sobre el avance de sus proyectos

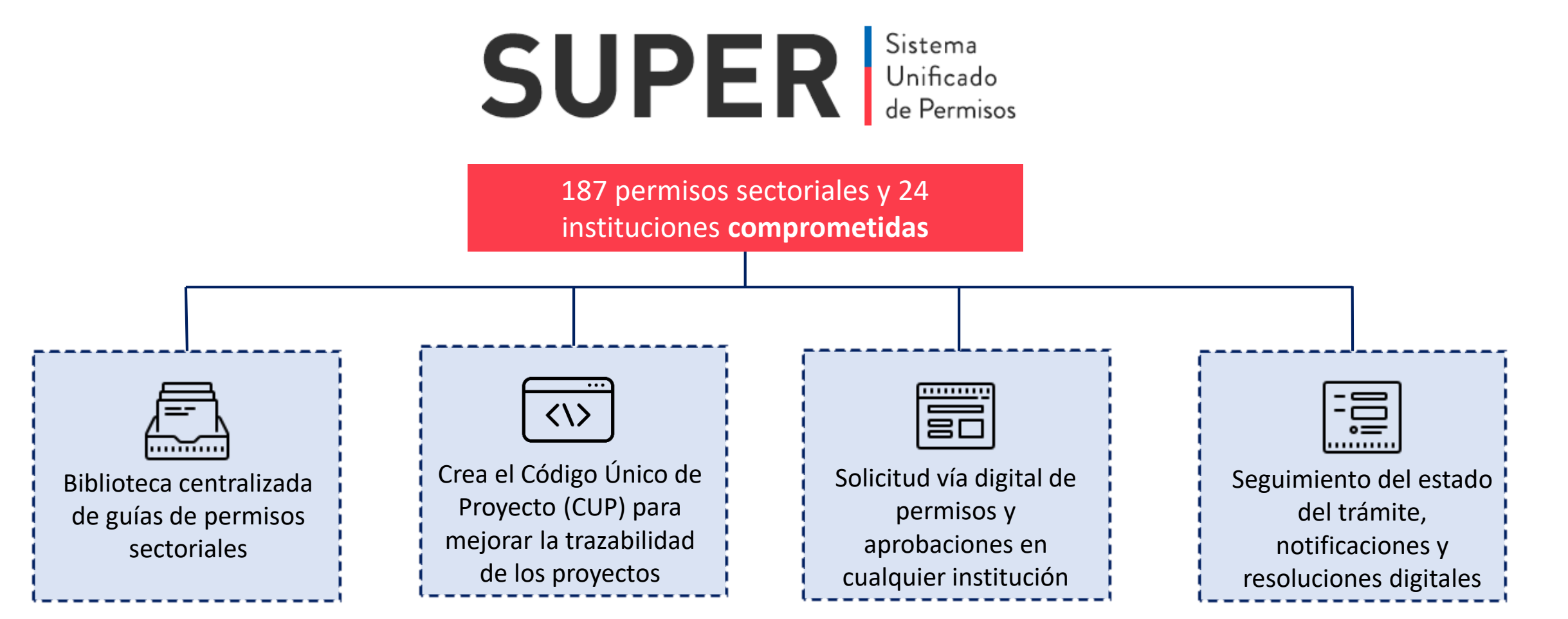

SUPER busca ser la ventanilla única de tramitación de permisos sectoriales, para que los proyectos puedan tramitar sus permisos 100% online

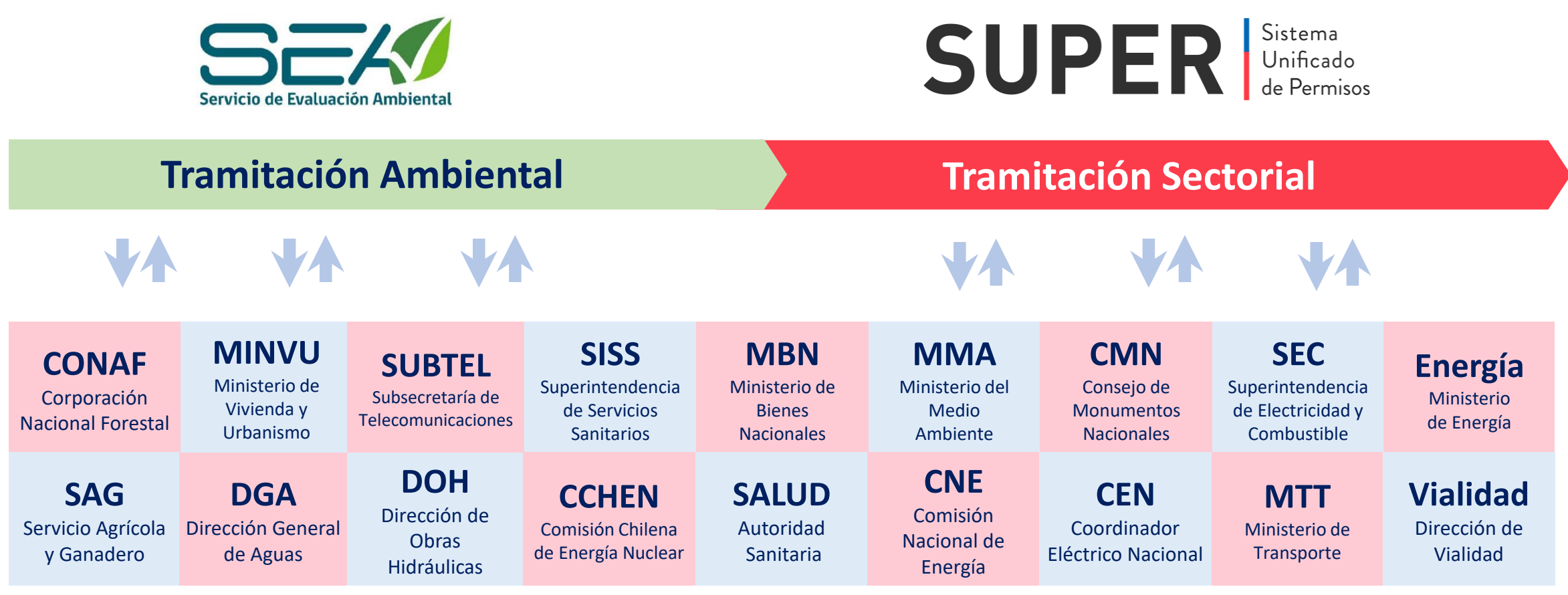

# A la fecha hay 60 permisos de 14 instituciones conectadas a SUPER y estamos trabajando para sumar más permisos

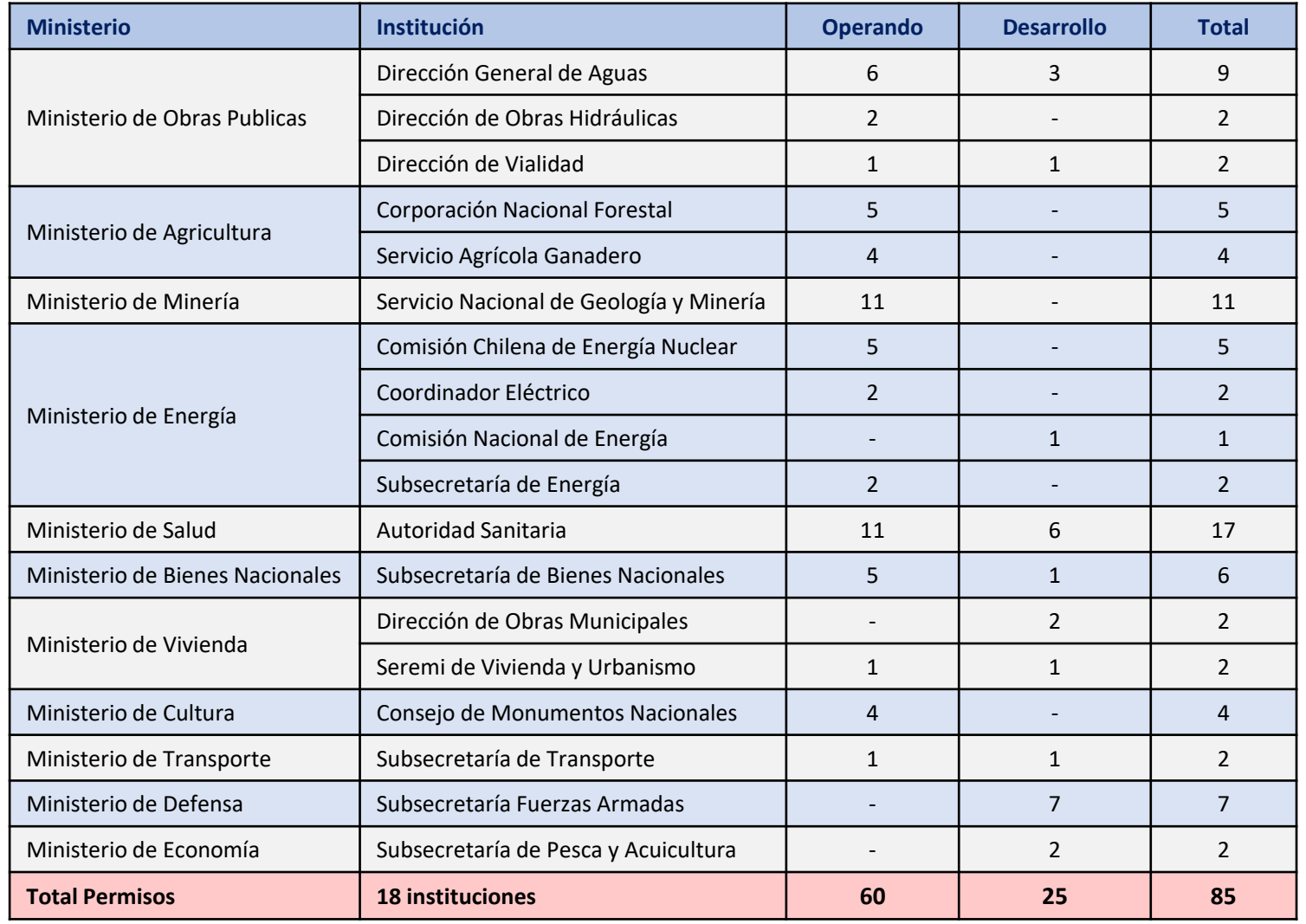

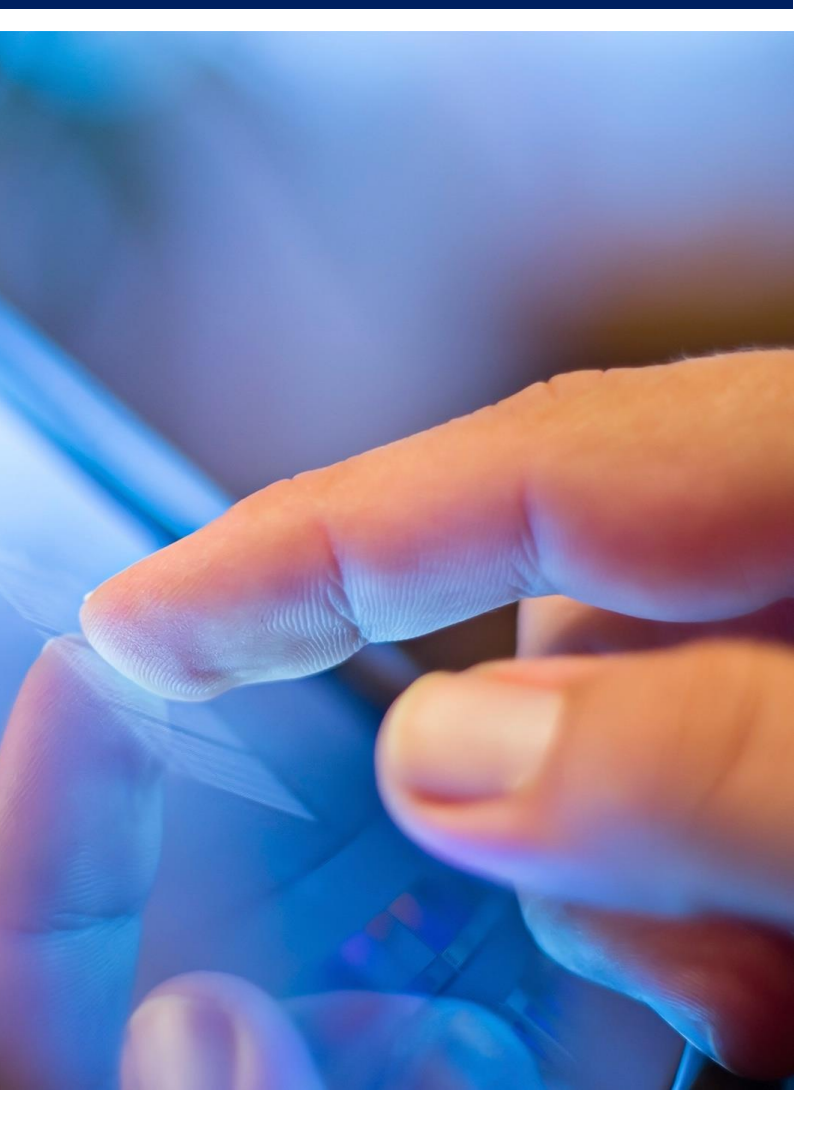

#### ¿Cómo funciona SUPER y que beneficios tiene?

## En la Biblioteca de Permisos podrás encontrar el listado de trámites que están en SUPER y el estado de integración en el que se encuentran

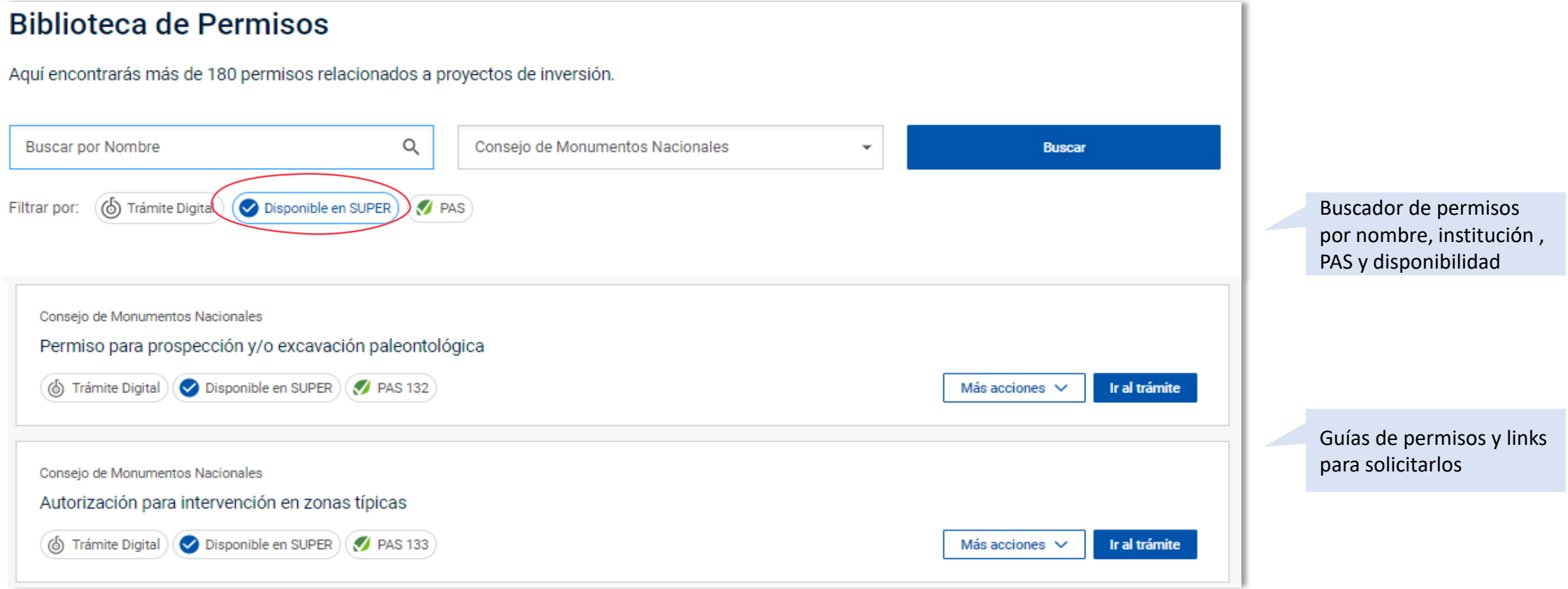

SUPER es una herramienta que te permitirá gestionar de forma eficiente tu proyecto y estar al día los avances

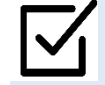

**Biblioteca actualizada de permisos** relevantes para proyectos de inversión, con el paso a paso para su tramitación y los links relevantes para hacer las solicitudes.

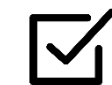

**Recibir notificaciones en tiempo real** sobre los avances de permisos en correo electrónico, informando oportunamente si se requiere alguna acción del solicitante.

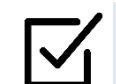

Mantener un **registro actualizado de las solicitudes realizadas y el estado de avance** en que se encuentran.

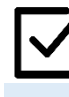

**Compartir con todas las personas involucradas en el proyecto información sobre** el avance de los permisos y las solicitudes realizadas.

- 1. ¿Cómo funciona SUPER y que beneficios tiene?
- 2. ¿Cómo crear un Proyecto en SUPER?
- 3. ¿Cómo realizar solicitudes en SUPER?
- 4. ¿Cómo seguir los permisos y administrar colaboradores?
- 5. Consideraciones Finales

obierno de Ch

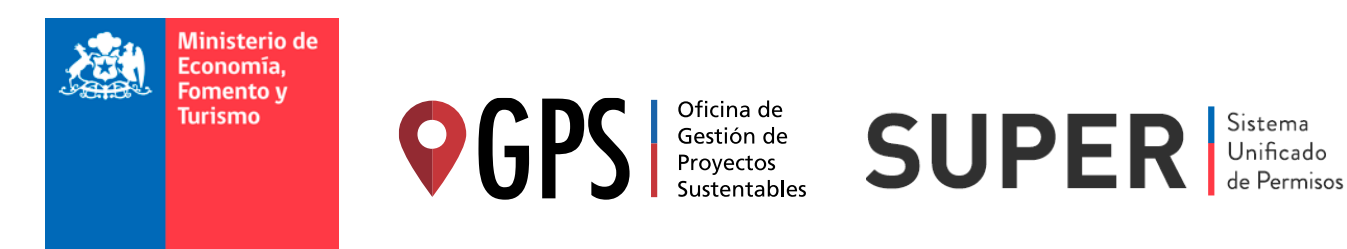

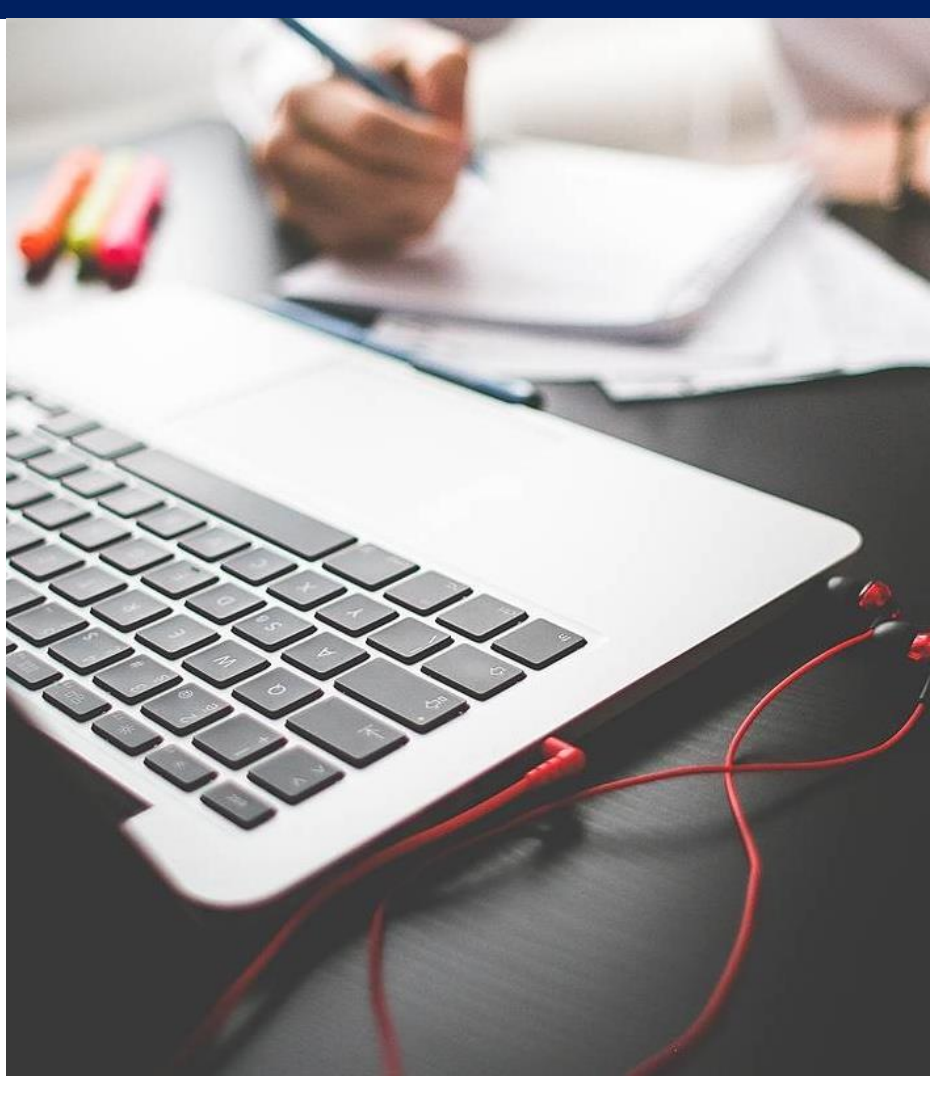

## En primer lugar se debe indicar el RUT de la empresa con el cual se pedirán los permisos

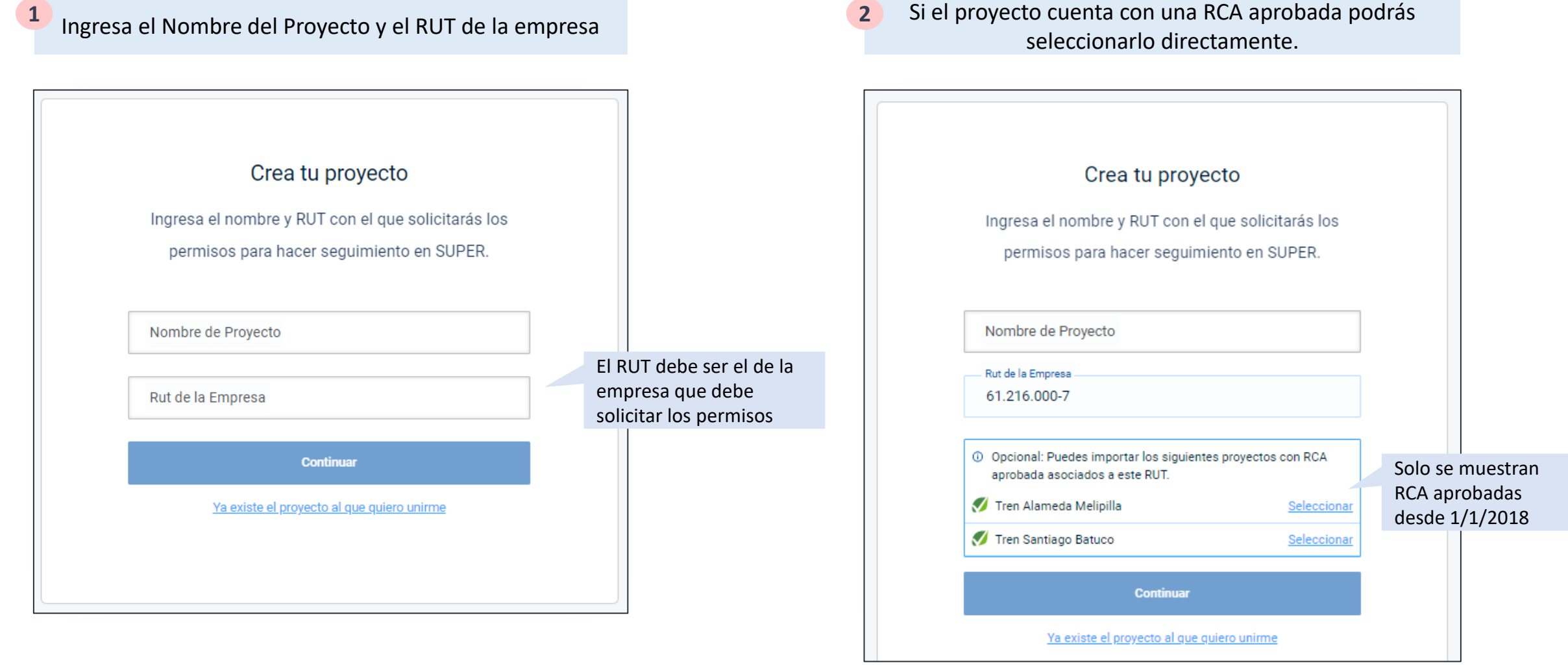

## Luego se solicitarán datos del proyecto y documentos legales de la empresa

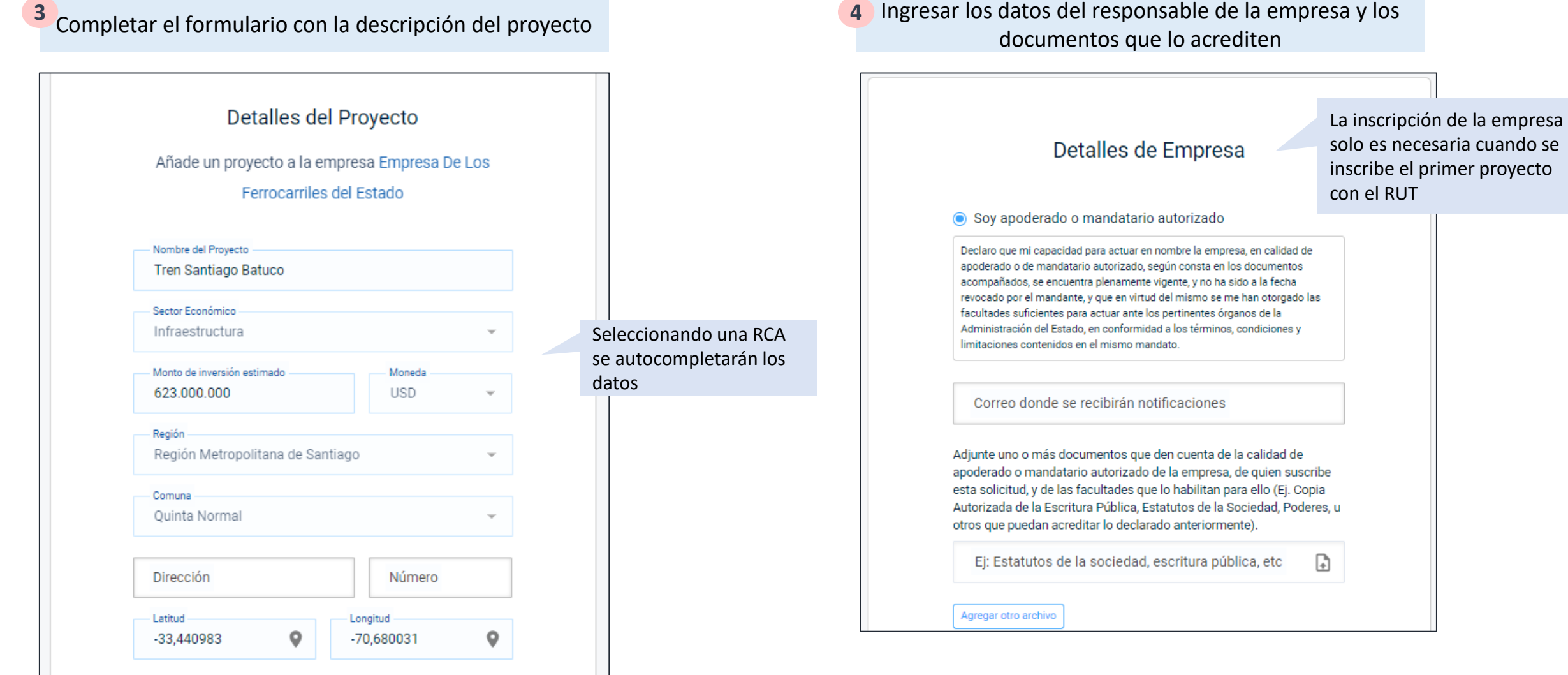

Al finalizar, si la empresa se encuentra inscrita obtendrás el CUP, en caso contrario deberás esperar la autorización

**A** Si es la primera vez que inscribes el RUT de la empresa o no **B** eres el administrador, deberás esperar una autorización para ver el CUP

#### ¡Proyecto creado con éxito!

Para obtener tu CUP debes esperar a que el administrador de SUPER autorice la empresa.

Te avisaremos por mail cuando se encuentre creado.

Ir a mis Proyectos

Si la empresa ya está inscrita en tu perfil podrás acceder al CUP directamente sin necesidad de presentar documentos legales

#### ¡Proyecto creado con éxito!

El código único de tu proyecto es zxBLQX89

Con tu CUP podrás hacer seguimiento y recibir notificaciones del avance de tu proyecto.

Te enviamos a pbeckdorf@economia.cl todos los detalles.

Ir a mis Proyectos

## Una vez creado el proyecto se podrá ver en la sección de "Mis Proyectos" para comenzar a pedir los permisos necesarios

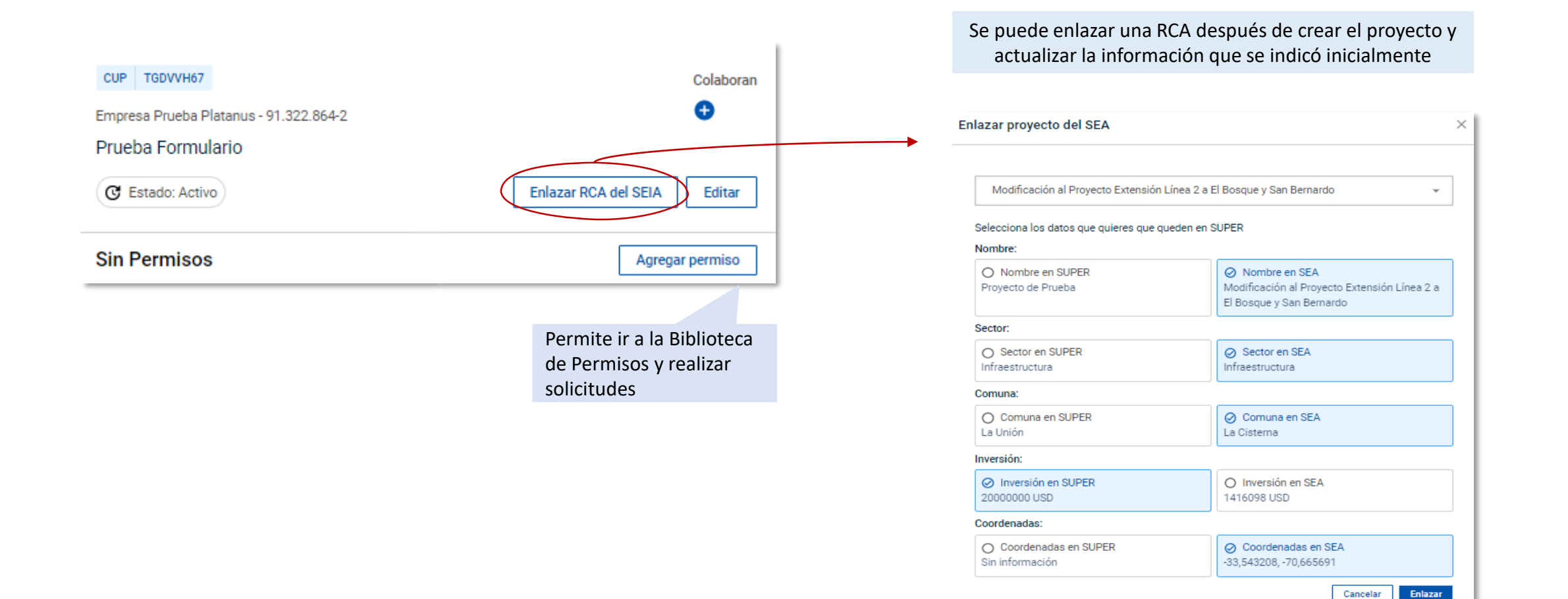

- 1. ¿Cómo funciona SUPER y que beneficios tiene?
- 2. ¿Cómo crear un Proyecto en SUPER?
- 3. ¿Cómo realizar solicitudes en SUPER?
- 4. ¿Cómo seguir los permisos y administrar colaboradores?
- 5. Consideraciones Finales

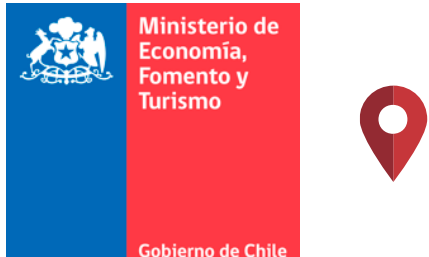

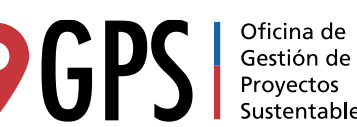

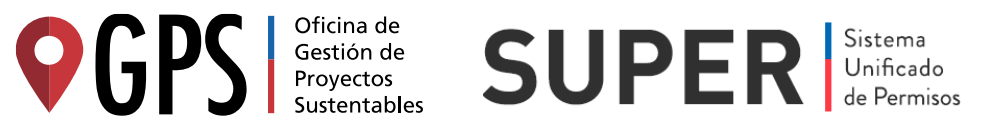

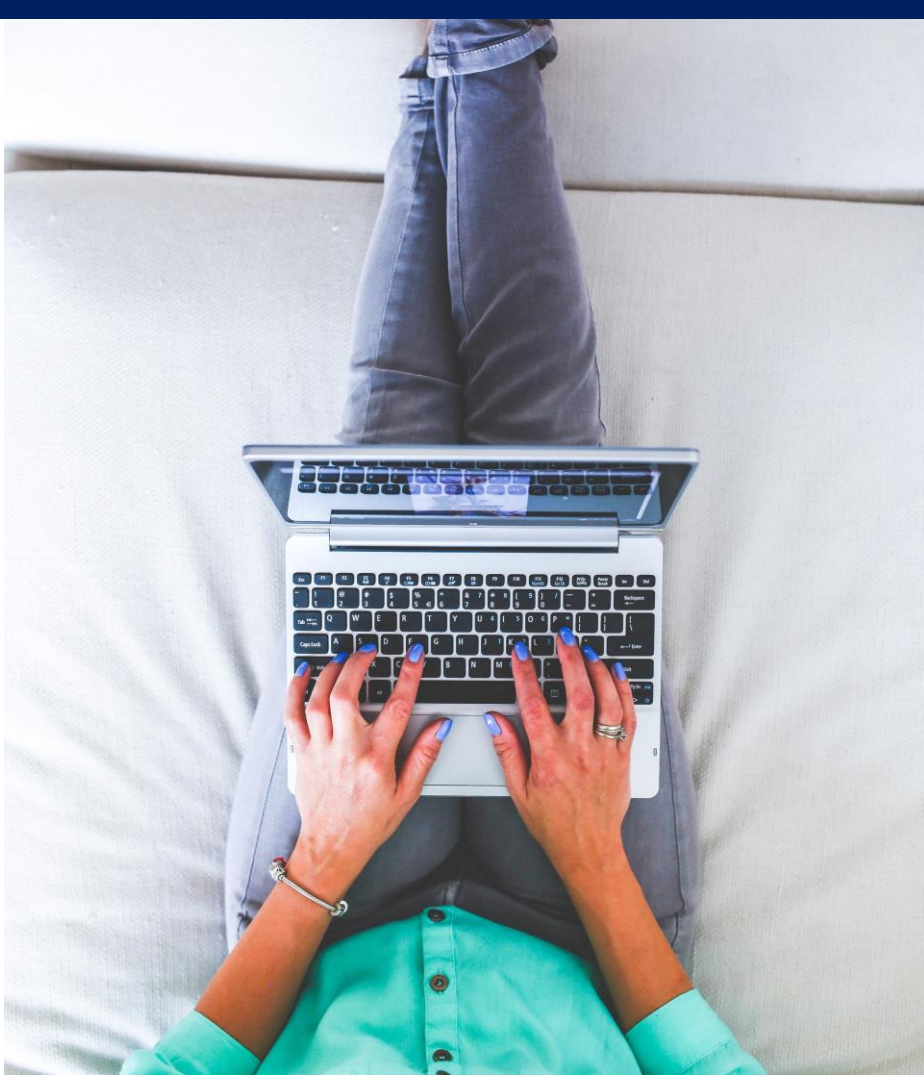

## Los permisos pueden ser solicitados a través de SUPER o directamente en la página del servicio correspondiente

Opción 1: Ir a la *Biblioteca de Permisos*  en SUPER y buscar el permiso que se desea solicitar

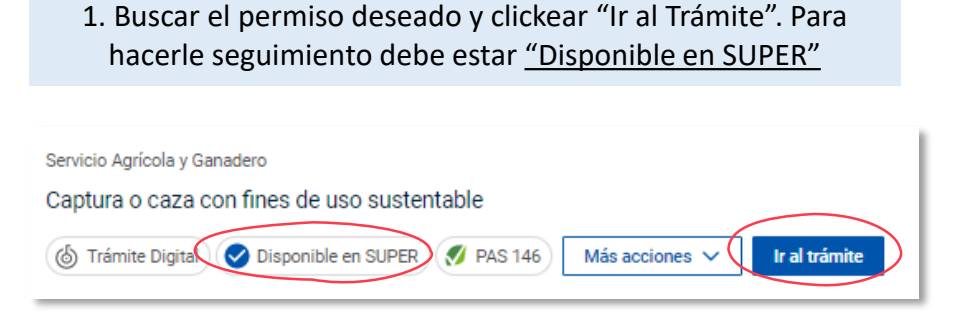

2. Se redirigirá a la página del servicio correspondiente y se deben completar el formulario. Una vez completado se verá en SUPER

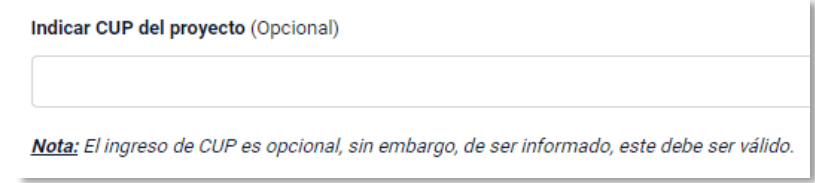

1. Ir directamente a la página del servicio y buscar el formulario del permiso que se desea solicitar.

Opción 2: Ir directamente a la pagina del servicio y solicitar el permiso

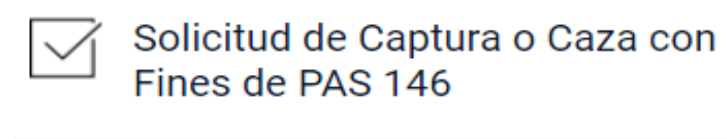

Iniciar trámite

2. Se ingresará al mismo formulario que en la opción 1. Una vez completado se verá en SUPER

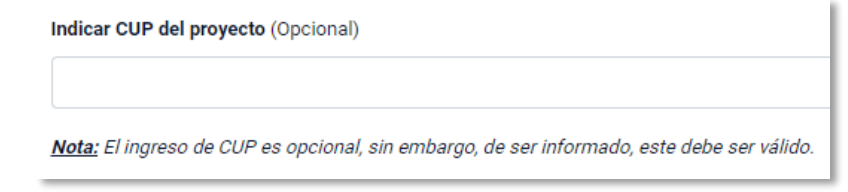

- 1. ¿Cómo funciona SUPER y que beneficios tiene?
- 2. ¿Cómo crear un Proyecto en SUPER?
- 3. ¿Cómo realizar solicitudes en SUPER?
- 4. ¿Cómo seguir los permisos y administrar colaboradores?
- 5. Consideraciones Finales

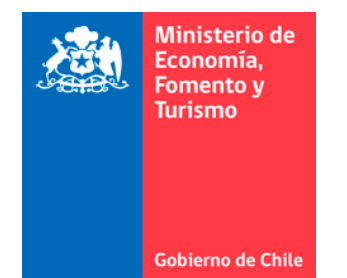

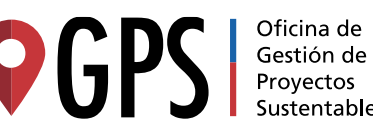

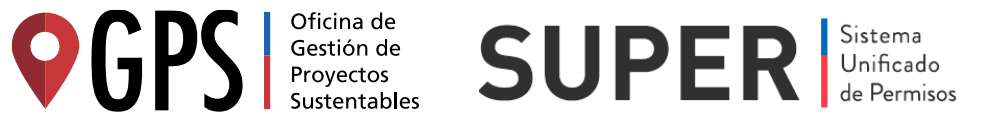

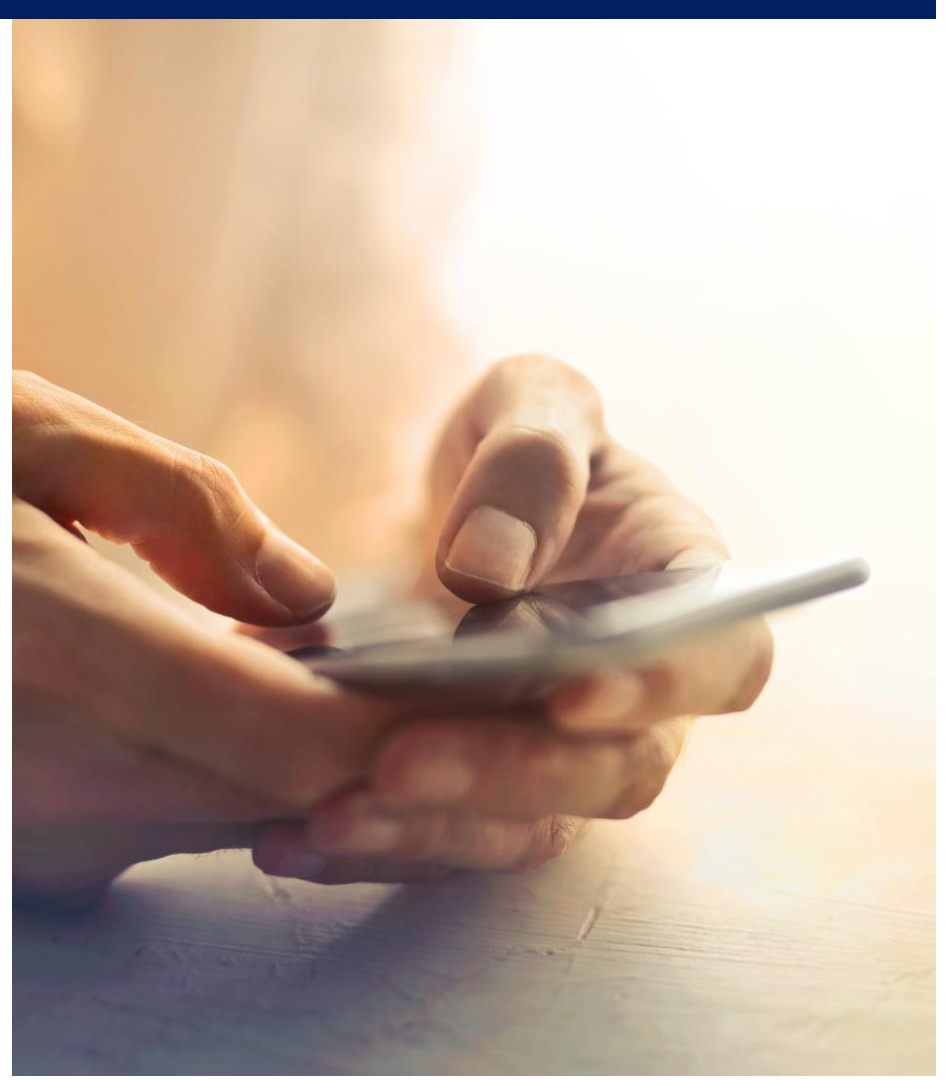

## Los permisos que se soliciten indicando el CUP serán asignados directamente al perfil del Proyecto

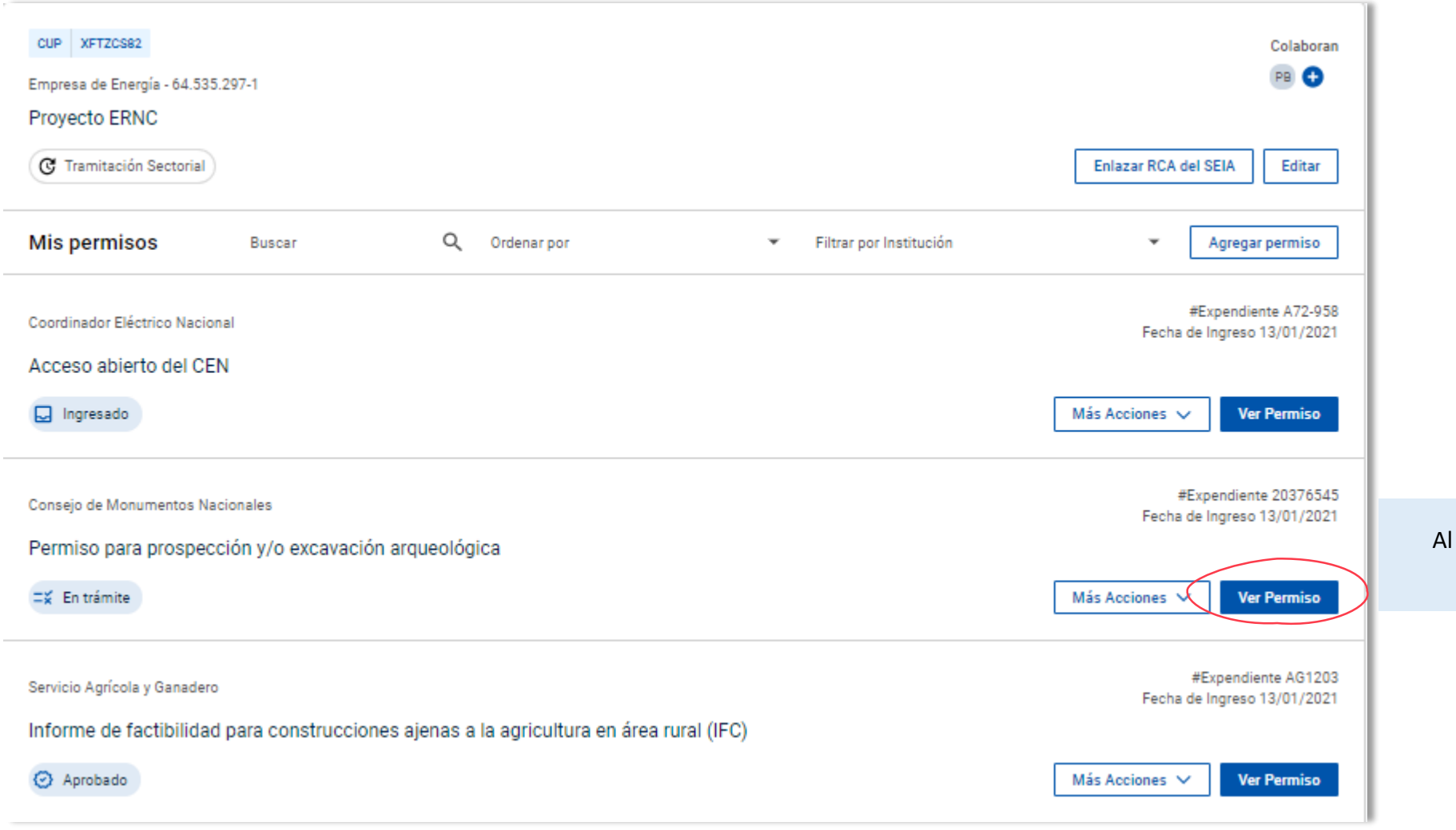

Al hace click en *Ver Permiso* se podrá ver el detalle de cada solicitud

## Los permisos que se soliciten indicando el CUP serán asignados directamente al perfil del Proyecto

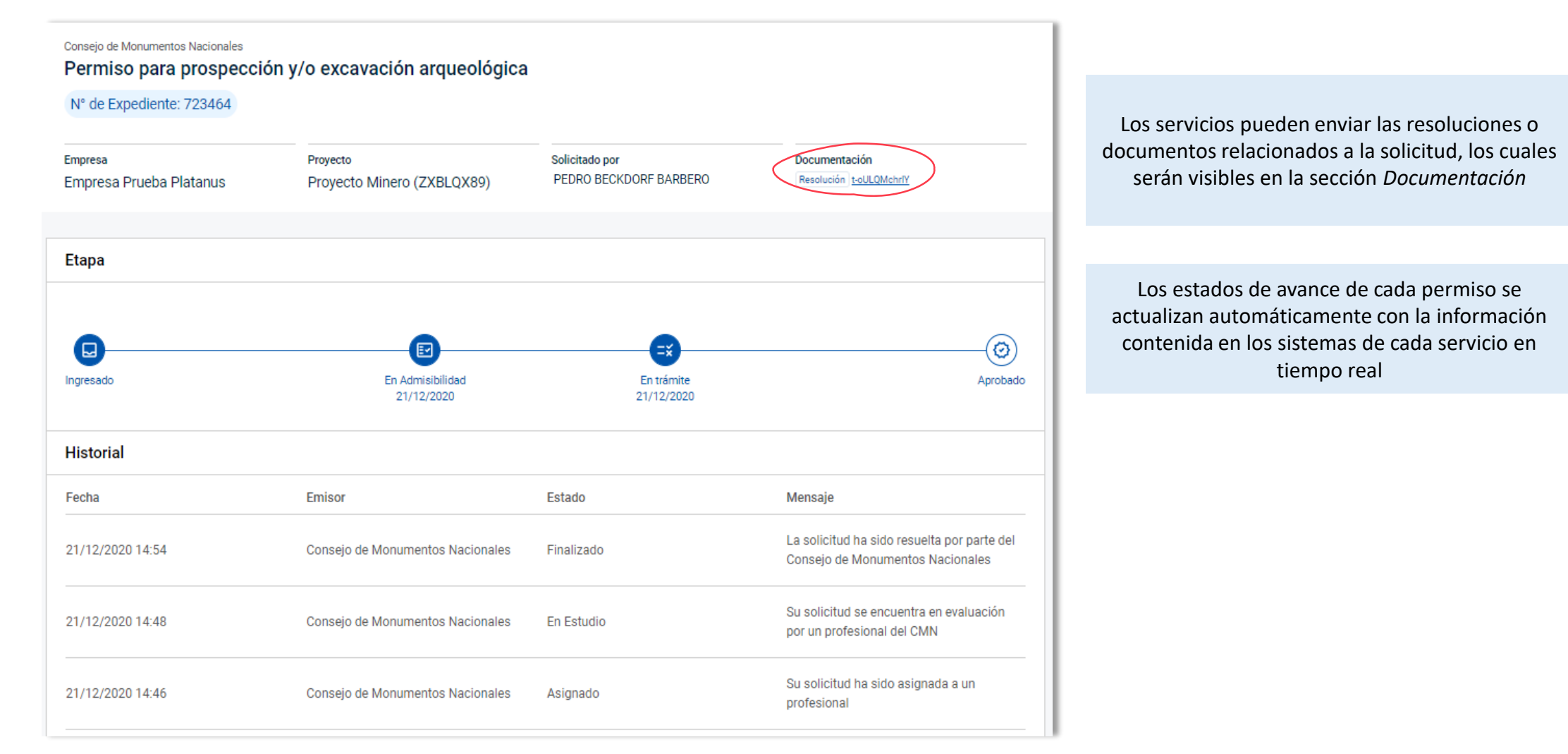

## Los permisos en donde se deje el campo del CUP en blanco se verán en la sección "Permisos sin CUP"

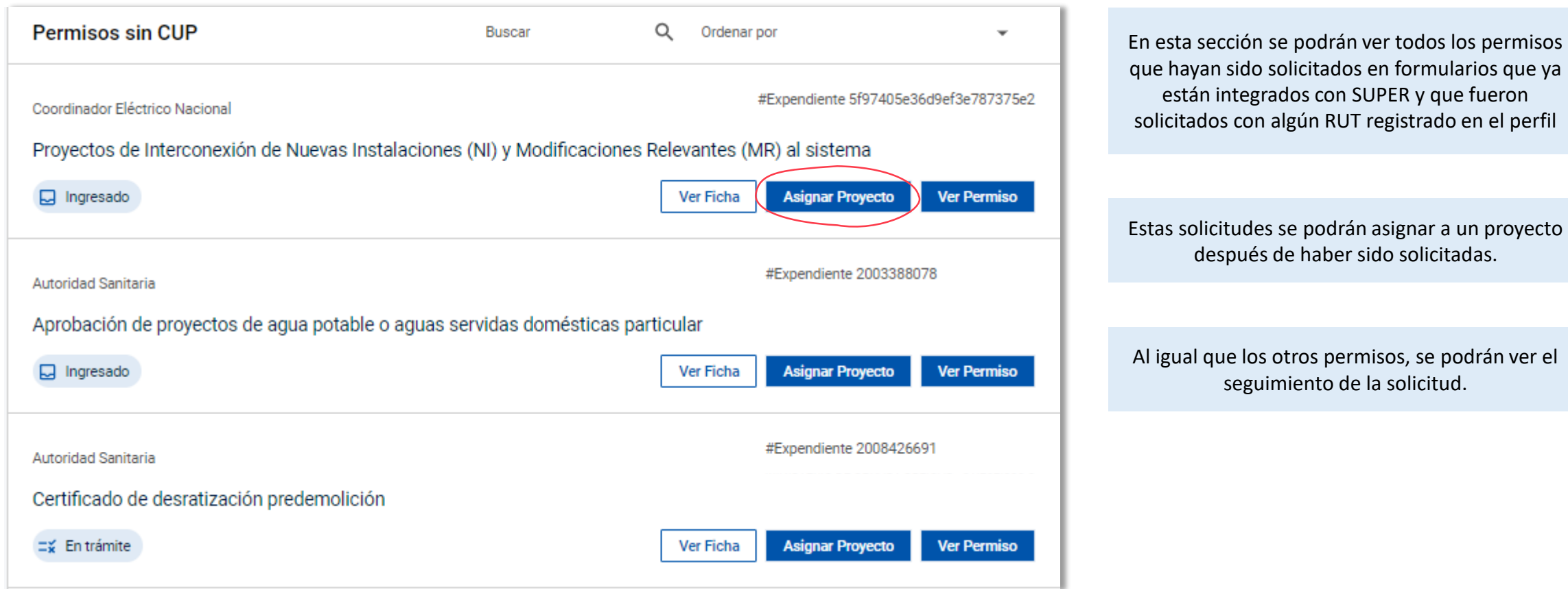

### Para cada proyecto se pueden asignar colaboradores con distintos roles, indicando el RUT y mail de la persona

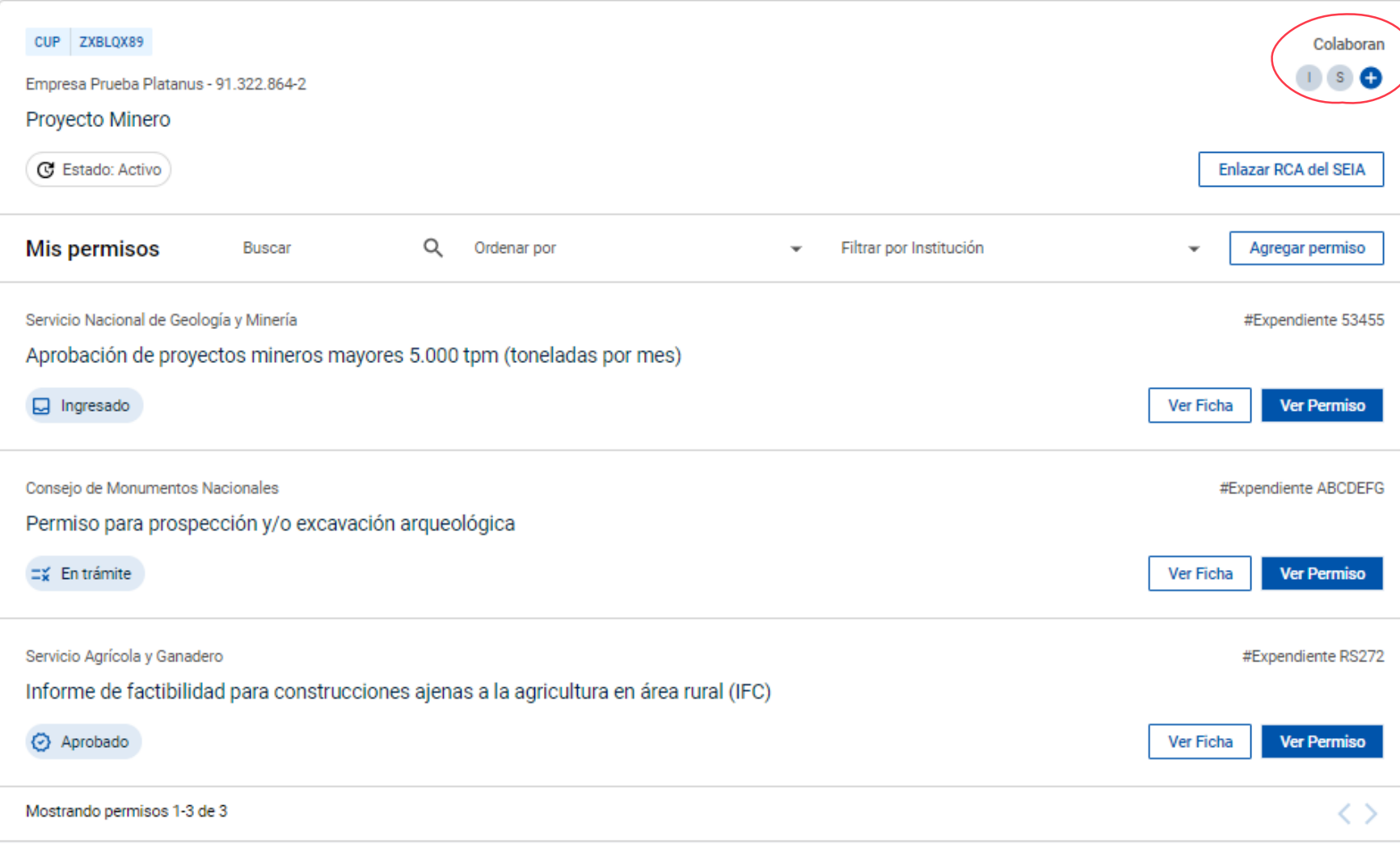

## Para cada proyecto se pueden asignar colaboradores con distintos roles, indicando el RUT y mail de la persona

El Administrador del proyecto podrá agregar y editar colaboradores asignando distintos roles. Además se verán las solicitudes de acceso que se realicen

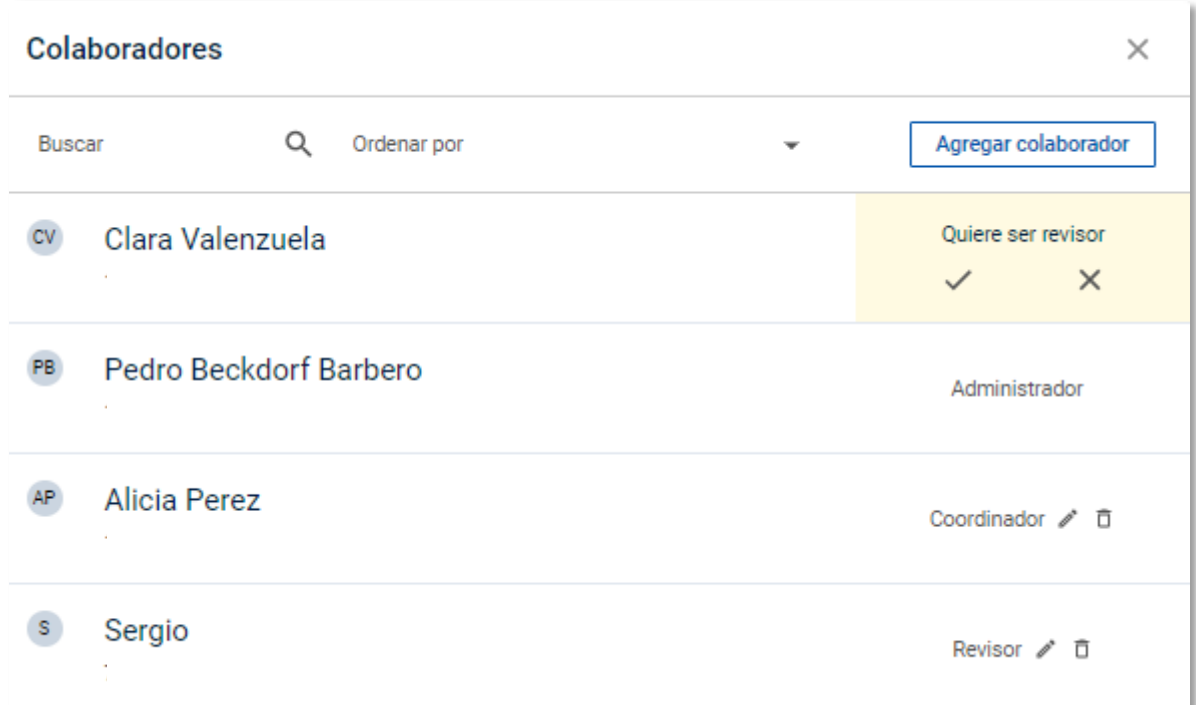

#### Para agrega run colaborador se debe indicar el RUT y mail de la persona y seleccionar el rol que se desea asignar

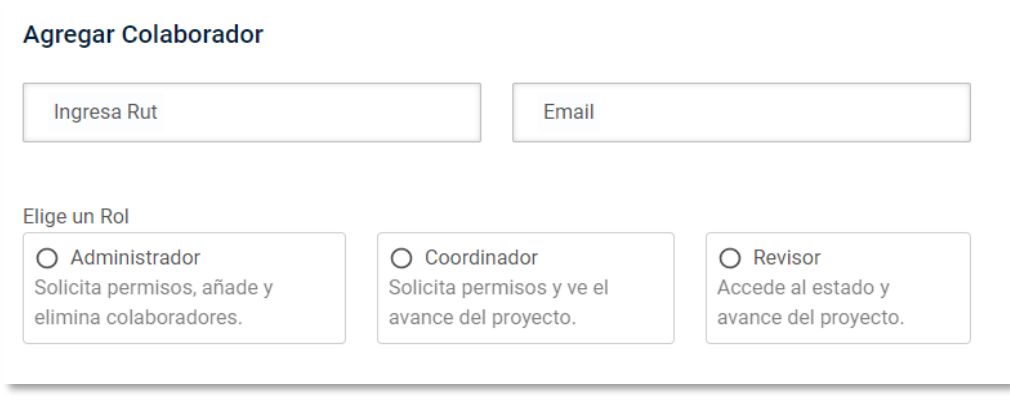

- 1. ¿Qué es y como funciona SUPER?
- 2. ¿Cómo crear un Proyecto en SUPER?
- 3. ¿Como realizar solicitudes en SUPER?
- 4. ¿Cómo seguir los permisos y administrar colaboradores?

#### 5. Consideraciones Finales

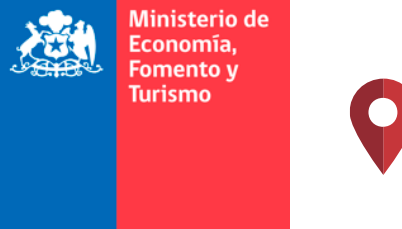

iobierno de Chi

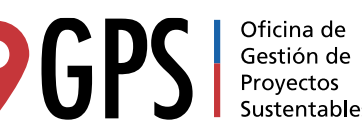

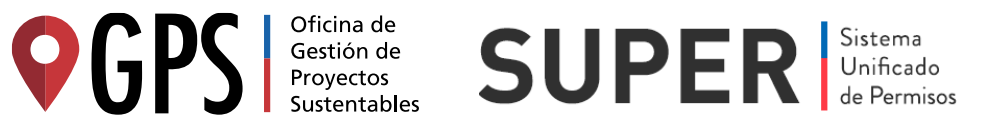

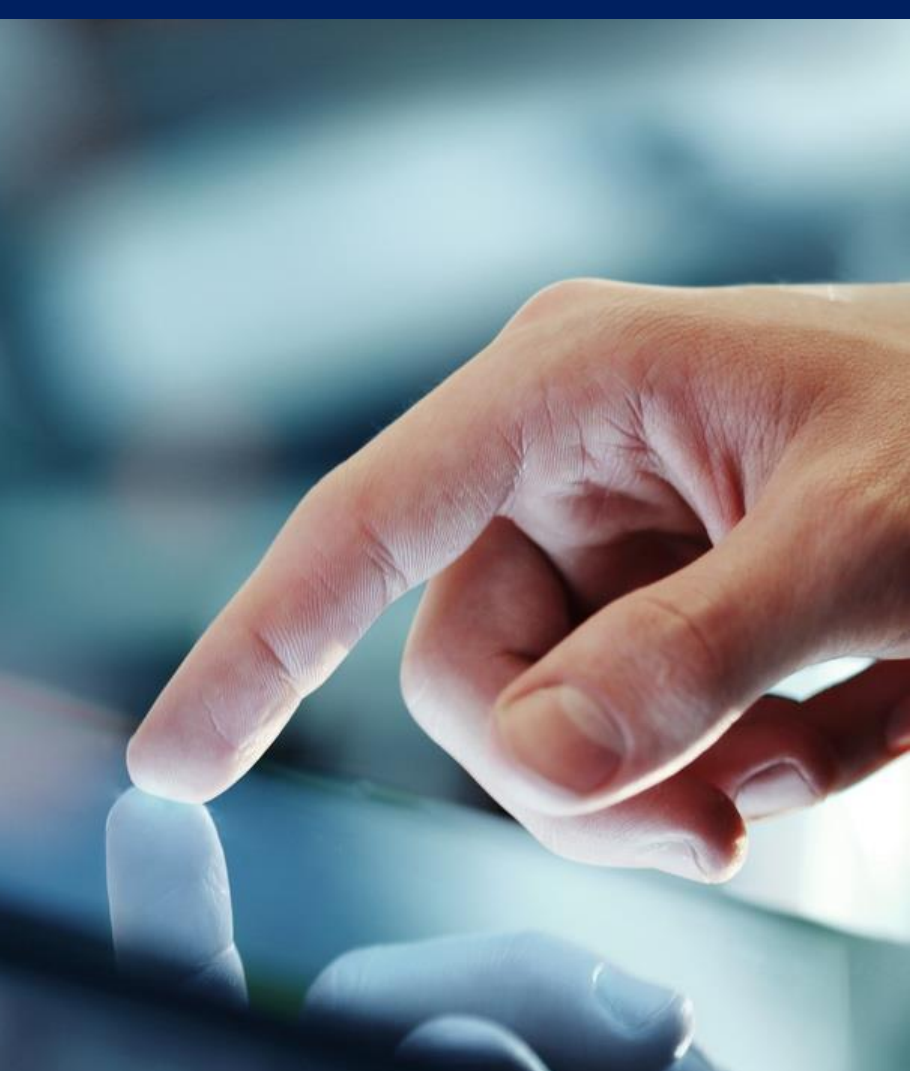

### Algunos aspectos importantes a considerar sobre el funcionamiento de SUPER…

- ✓ Las solicitudes de permisos **pueden realizarse desde la Biblioteca de Permisos de SUPER o directamente en la página del servicio**, en SUPER se podrán ver todas las solicitudes digitales que se realizaron en formularios ya integrados con la plataforma, previo registro del proyecto en SUPER.
- ✓ **Los ingresos, evaluaciones y aprobaciones de permisos no dependen de SUPER**. El sistema de SUPER centraliza la información contenida en los distintos sistemas y por lo mismo su avance depende directamente del servicio público correspondiente.
- ✓ La **actualización de los avances de cada solicitud se realiza de forma automática en SUPER** y no requiere ni una acción por parte del funcionario que está evaluando el permiso.
- ✓ Los permisos solicitados digitalmente **no se verán afectados por el funcionamiento de SUPER**, ya que no interfiere en los sistemas de los servicios.
- ✓ Los **ingresos digitales tienen la misma validez y prioridad que un ingreso físico** realizado en las oficinas del servicio correspondiente.

#### Consideraciones finales

## En la sección QUÉ ES SUPER podrán descargar el Manual de Usuario de la plataforma

- $\checkmark$  El Manual se puede descargar ingresando a <https://super.gob.cl/que-es-super>
- $\checkmark$  Documento descriptivo en donde se explica cada una de las funciones de SUPER y los procesos para inscribir proyectos y solicitar permisos.
- $\checkmark$  El manual se actualizará a medida que se vayan incorporando nuevas funciones a SUPER, por lo que ante cualquier duda se puede revisar la última versión disponible.

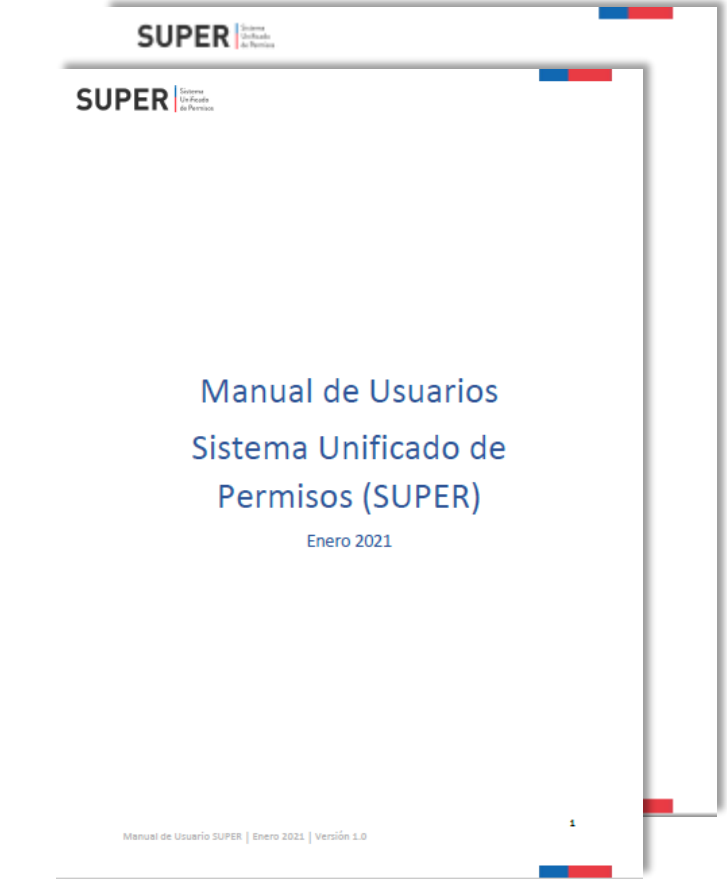

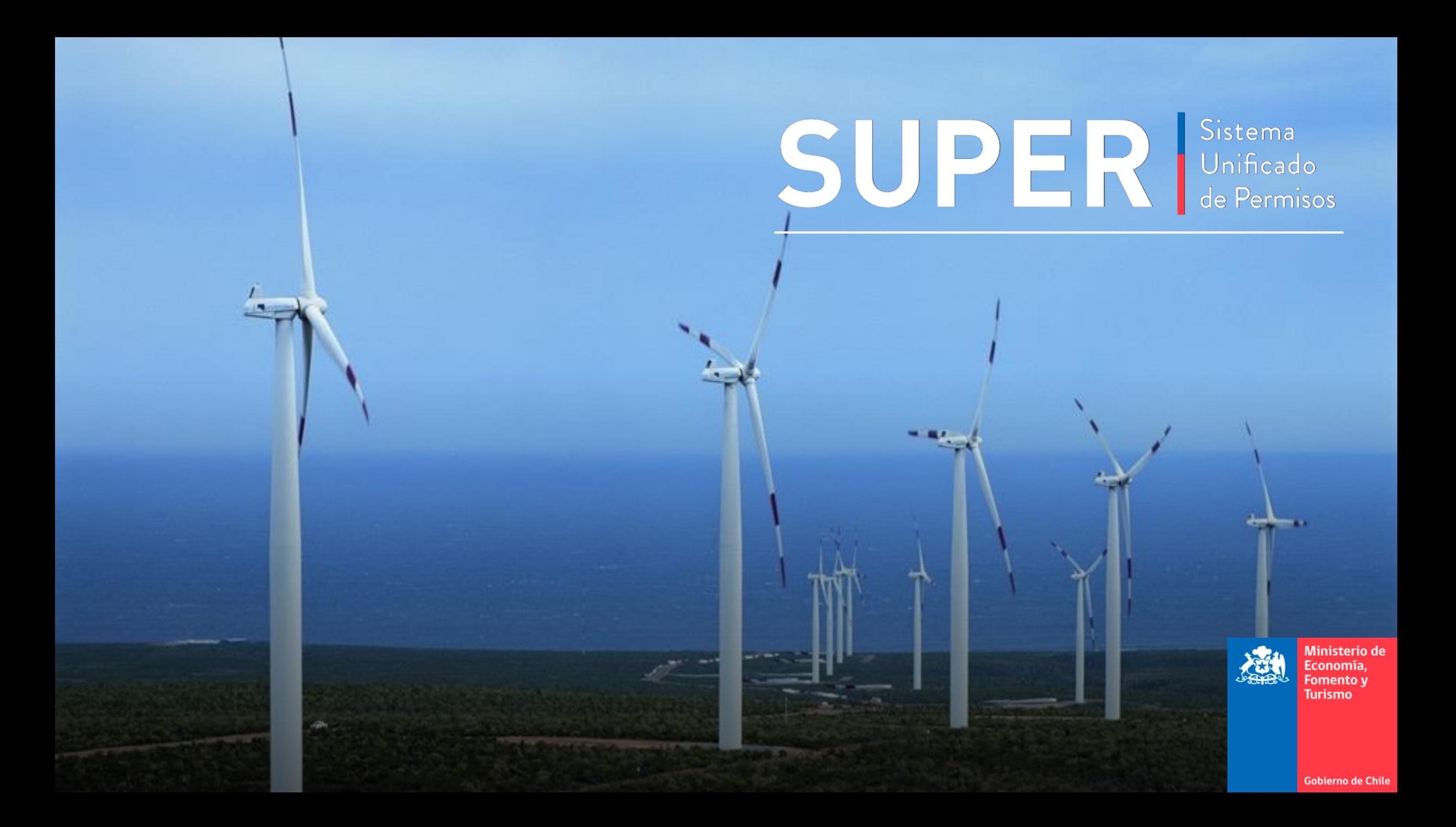